## SpectrumAllianceProgram

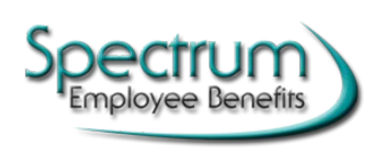

Participant Website *Contact us with questions (888) 641-1140*

As an active or terminated participant in your employer's retirement plan, you have access to our Spectrum Alliance Program account website. Our internet site is available 24 hours a day. Described below is how to register for a User Name and Password.

- Open an internet browser and go to www.spectru[meb.com](http://www.spectrumeb.com/)
- Select SPECTRUM ALLIANCE [LOGIN](https://seb.retirement.schwabrt.com/participant/), then PARTICIPANT LOGIN
- $\triangleright$  Click on "Register to access your account" below the Log In button.
- $\triangleright$  On the next screen, fill is as much information as possible. Note: You must enter at least one email or phone number. Click Continue.
- $\triangleright$  If the system can match your information, you will receive a security code via email or phone. It may take a few minutes for the code to arrive. The code will be sent to all email addresses and phone numbers on file, not just what was entered on the form so be sure to check all accounts.
- $\triangleright$  Enter the security code and click on Verify in the bottom right corner.
	- o If you do not receive a code, please contact your company plan administrator to enter or update your information on file.
- Create log in credentials. Follow the instructions on screen to create a Login ID, Password, and security questions. Click Continue.
- Once you see "Registration Confirmation" on the screen, click on "Return to Login". You can now login using the credentials you've created to see your account.

## $\bar{a}$

Our site allows you to view the following on your account:

- ▶ Account Summary View your account balance as a whole; or broken down by source or by fund. You'll also be able to see projected future income per month.
- $\triangleright$  Manage Account Make changes on your account, such as picking your investments, changing your deferral amount, requesting a fund transfer on your existing account or changing investment elections for future contributions. *(Please Note: Changing your fund elections will not reallocate your current money in your account)*
- $\triangleright$  Statements & Analytics Find your quarterly statements, run a statement on demand, and view your personal account performance.
- $\triangleright$  My Profile Update your login ID, password, email, security questions, personal information and view and update beneficiary information.

## *Account changes must be completed by 1:30 p.m. Central Standard Time to be processed that business day.*